### **SISTEM INFORMASI VEGETASI MANGROVE (SIVM) BERBASIS WEB DI TAMAN NASIONAL KARIMUNJAWA, JEPARA, JAWA TENGAH**

#### **Sukmawati Nur Endah dan Retno Kusumaningrum**

Program Studi Ilmu Komputer Jurusan Matematika Fakultas Matematika dan Ilmu Pengetahuan Alam Universitas Diponegoro sukma\_ne@yahoo.co.id

### **Abstract**

Mangrove forest at Karimunjawa National Park that has been used for research, education source, and tourism, needs an information system accessible for global community. The information covers the species, morphology, and taxonomy of mangrove vegetations in Karimunjawa National Park. Human need for up to date and accurate information supported with modern technology motivates the researcher to construct mangrove vegetations information system web based. It is hoped that the information can be accessed by interest group. Methods to be used refers to the stage of system development method. Its name is FAST system. SIVM can be used for all social stratum because this output is easy to understand interesting and user friendly.

Keywords: information system web based, mangrove vegetations

### **1. Pendahuluan**

Berdasarkan Undang-Undang Nomor 5 Tahun 1990 tentang Konservasi Sumber daya Alam dan Konservasinya, Taman Nasional Karimunjawa dapat dimanfaatkan untuk tujuan penelitian, sumber pendidikan dan pariwisata [2], [10]. Untuk itu perlu tersedianya sumber informasi mengenai Taman Nasional Karimunjawa baik dalam hal vegetasi, fauna maupun wisatanya yang dapat dengan mudah diakses oleh masyarakat luas [7]. Permasalahan dalam penelitian ini adalah membuat suatu Sistem Informasi Vegetasi Mangrove (SIVM) di Taman Nasional Karimunjawa, Jepara, Jawa Tengah yang berbasis web.

Tujuan penelitian ini adalah untuk memperkenalkan proses perancangan sistem informasi dalam bidang pengenalan vegetasi mangrove di daerah Taman Nasional Karimunjawa, Jepara, Jawa Tengah. Selain itu juga bertujuan untuk menghasilkan SIVM yang dapat mewujudkan efisiensi dan fleksibilitas dalam mengakses data mengenai vegetasi mangrove yang terdapat di Taman Nasional Karimunjawa oleh instansi di pemerintah daerah, dinas sektoral, sektor swasta dan masyarakat.

Penelitian ini diharapkan dapat memberikan kontribusi kepada pengembangan teknologi informasi khususnya dalam menyediakan informasi mengenai karakteristik taksonomi dan morfologi vegetasi mangrove (elemen mayor) di Taman Nasional Karimunjawa. Sehingga lebih lanjut, diharapkan dapat lebih memperkenalkan keunikan dan keindahan Taman Nasional Karimunjawa.

### **2. Metode Penelitian**

Metode penelitian yang akan digunakan dalam penelitian kali ini mengacu pada langkahlangkah di dalam metodologi pengembangan sistem FAST, sebagaimana disebutkan oleh [4] dan [9], yaitu :

1. Penyelidikan Awal

Tahapan ini berupa tahapan pengumpulan data mengenai Taman Nasional Karimunjawa dan vegetasi mangrove (ditinjau dari karakteristik taksonomi dan morfologi) yang ada di Taman Nasional Karimunjawa. Adapun metode yang digunakan dalam tahapan ini diantaranya adalah studi literatur melalui jurnal ilmiah, buletin ataupun bukubuku yang berkaitan dengan data-data mengenai mangrove sesuai dengan referensi

[1], [5] dan [8], yang dapat diperoleh dari LSM yang bergerak di bidang pengelolaan mangrove, dinas-dinas sektoral terkait, perpustakaan maupun internet.

2. Analisa Permasalahan

Tahapan ini berupa proses pembelajaran lebih lanjut mengenai permasalahan yang ada menggunakan analisa sebab akibat sebagai dasar penentuan analisa kebutuhan.

3. Analisa Kebutuhan

Pada tahapan ini dilakukan analisa sehingga dapat didefinisikan kebutuhankebutuhan sistem meliputi *input*, *output*, operasi, dan *resources* sehingga dapat terbentuk suatu sistem baru yang lebih handal.

4. Analisa Keputusan

Tahapan ini bertujuan untuk menentukan solusi yang paling layak di dalam memecahkan permasalahan yang ada. Dalam hal ini berkaitan dengan perangkat keras dan perangkat lunak yang akan digunakan.

5. Desain Sistem

Tahapan ini meliputi desain model, desain basis data, desain masukan dan keluaran, dan desain dialog antarmuka pengguna.

6. Pembuatan Sistem

Berdasarkan desain yang telah dibuat pada tahap sebelumnya dilakukan proses pembuatan sistem (perangkat lunak berbasis web) menggunakan perangkat yang telah ditentukan pada tahapan analisa keputusan.

7. Implementasi Sistem

Tahapan ini tidak akan dikerjakan seluruhnya, hanya tahap pengujian program. Hal ini disebabkan oleh keterbatasan waktu.

# **3. Hasil dan Pembahasan**

perancangan Sistem Informasi Vegetasi Mangrove Berbasis Web di Taman Nasional Karimunjawa, Jepara, Jawa Tengah adalah sebagai berikut.

# **3.1. Penyelidikan Awal**

Dalam tahap ini, peneliti mengumpulkan data mengenai Taman Nasional Karimunjawa dan vegetasi mangrove yang ada di sana. Selain itu juga data vegetasi mangrove yang lain yang ada di Indonesia. Data yang diambil adalah karakteristik morfologi dan taksonomi spesies

vegetasi mangrove yang merupakan vegetasi elemen mayor. Jumlah spesies ini ada 13, yaitu :

- 1. Avicennia alba Blume
- 2. Avicennia marina (forsk.) Vierh.
- 3. Bruguiera cylindrica (L.) BI.
- 4. Bruguiera gymnorrhiza (L.) Lamk.
- 5. Bruguiera sexangula (Lour.) Poir in lamk
- 6. Ceriops tagal (Perr.) C. B. Robinson
- 7. Lumnitzera littorea (Jack) Voight
- 8. Lumnitzera racemosa Willd.
- 9. Nypa fruticans (Thunb.) Wurmb
- 10.Rhizophora apiculata Blume
- 11.Rhizophora mucronata Lamk
- 12.Rhizophora stylosa Griff
- 13.Sonneratia alba J. Smith

# **3.2. Analisa Masalah**

Berdasarkan hasil dari tahap penyelidikan awal, dapat diketahui bahwa sangat sulit mendapatkan informasi data vegetasi mangrove di Taman Nasional Karimunjawa yang dapat diakses di mana saja. Permasalahan yang lain diantaranya berupa:

- 1. Kesulitan mendapatkan informasi vegetasi mangrove berdasarkan kategori yang diinginkan, misalnya tingkatan taksonomi.
- 2. Kesulitan mendapatkan informasi visual untuk masing-masing jenis vegetasi mangrove yang ada di Taman Nasional Karimunjawa.

Permasalahan-permasalahan inilah yang menjadi bagian dari kajian penelitian ini. SIVM yang dihasilkan hendaknya dapat mengatasi permasalahan di atas.

# **3.3. Analisa Kebutuhan**

Berdasarkan analisa permasalahan di atas, maka analisa kebutuhan Sistem Informasi Vegetasi Mangrove (SIVM) yang akan dibuat harus mencakup:

- 1. Adanya fasilitas pencarian data berdasarkan tingkatan taksonomi.
- 2. Adanya menu gambar untuk masing-masing spesies vegetasi mangrove yang disertai dengan keterangan secara mendetail mengenai karakteristik spesies tersebut baik taksonomi maupun morfologinya.

### **3.4. Analisa Keputusan**

Dalam memecahkan permasalahan dan memenuhi kebutuhan di atas, peneliti memandang perlunya suatu perangkat lunak berbasis web yang mampu membuat suatu aplikasi dengan *web database*, sehingga diputuskan perangkat lunak yang digunakan adalah sebagai berikut. Untuk sistem operasinya menggunakan Windows XP dengan mengaktifkan komponen IIS (*Internet Information Services*). Basis data toolnya menggunakan Microsoft Access dan aplikasi tool menggunakan Macromedia Dreamweaver MX.

Selain tampilan grafis yang menarik dan kemudahan pemakaian bagi pengguna, Macromedia Dreamweaver MX juga memberikan kemudahan dalam menggabungkan design dan pengembangannya serta mempunyai fasilitas server gratis yang dapat digunakan selama proses pembuatan aplikasi web. Itulah yang melatarbelakangi pemilihan alternatif solusi pemecahan di atas.

### **3.5. Desain Sistem**

Tahapan ini meliputi desain model SIVM, desain antar muka pengguna, desain masukan dan keluaran serta desain basis data.

### **Desain Model SIVM**

Pembuatan SIVM dirancang untuk menampilkan 5 (lima) menu, yaitu menu HOME, menu VEGETASI, menu GAMBAR, menu PENCARIAN dan menu ABOUT US.

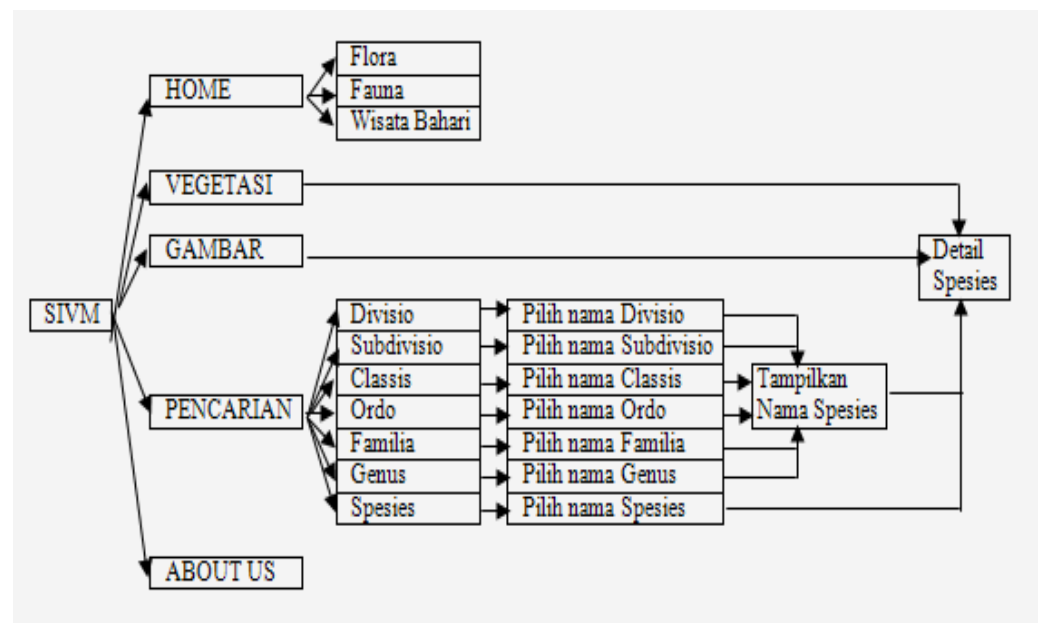

Gambar 1. Hubungan antar Menu dalam SIVM

# **Desain Antar Muka Pengguna a. Desain Dialog Antar Muka Menu HOME**

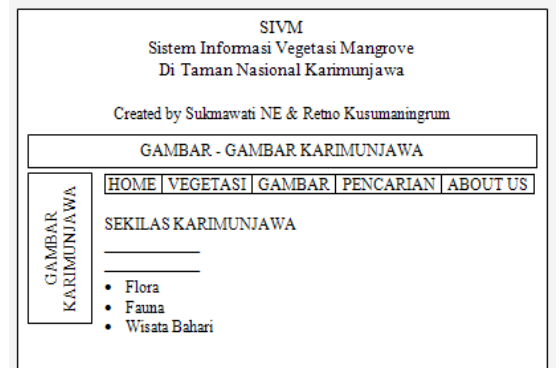

Gambar 2. Desain Dialog Antar Muka Menu HOME

Kata flora akan terhubung (ter*link*) dengan file Flora.html yang berisi tentang jenis-jenis flora yang ada di Taman Nasional Karimunjawa. Demikian juga halnya dengan kata Fauna dan Wisata Bahari masing-masing terhubung dengan file Fauna.html dan Wisata Bahari.html.

## **b. Desain Dialog Antar Muka Menu VEGETASI**

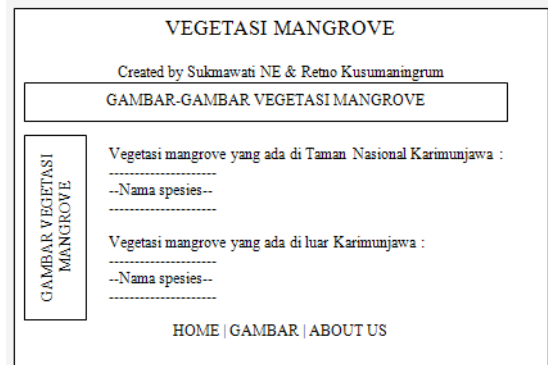

Gambar 3. Desain Dialog Antar Muka Menu VEGETASI

Nama-nama spesies akan terhubung dengan file Detail spesies.asp yang mendeskripsikan karakteristik spesies tersebut. Tampilan dari file ini dapat dilihat di Desain Masukan dan Keluaran. Kata HOME, GAMBAR dan ABOUT US masing-masing terhubung dengan file yang menampilkan menu HOME, menu GAMBAR dan menu ABOUT US.

### **c. Desain Dialog Antar Muka Menu GAMBAR**

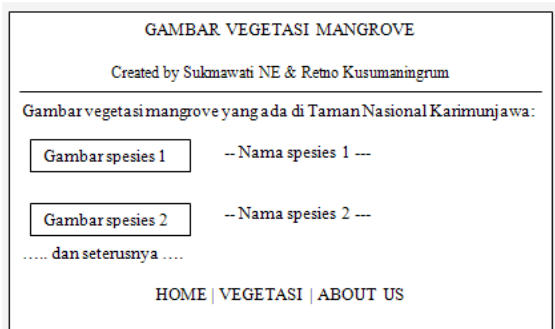

Gambar 4. Desain Dialog Antar Muka Menu GAMBAR

Nama-nama spesies ini juga terhubung dengan file Detail spesies.asp.

### **d. Desain Dialog Antar Muka Menu PENCARIAN**

Tampilan awal menu PENCARIAN sama dengan tampilan menu HOME. Jika kursor didekatkan dengan *icon* menu PENCARIAN, akan muncul submenunya. Tampilannya terlihat seperti Gambar 5.

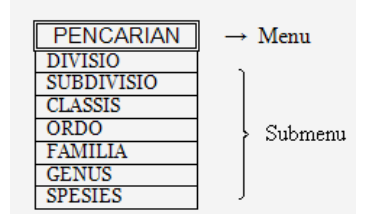

Gambar 5. Tampilan Menu PENCARIAN dengan Submenunya

# **e. Desain Dialog Antar Muka Menu ABOUT US**

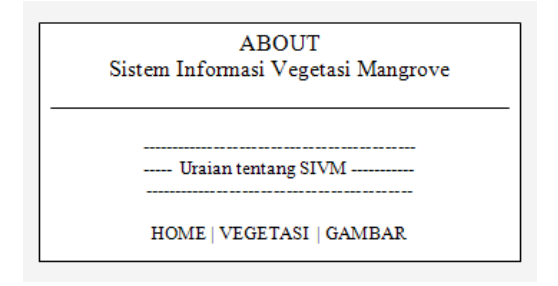

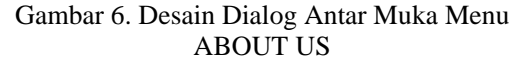

### **Desain Masukan dan Keluaran**

Dalam SIVM, inputan hanya muncul jika diklik submenu dari menu PENCARIAN. Sebagai contoh: jika diklik submenu Ordo, maka bentuk desainnya adalah seperti Gambar 7 berikut ini.

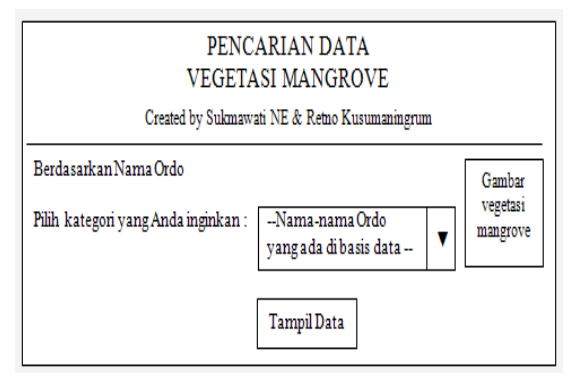

Gambar 7. Desain Submenu Ordo

Sesudah memilih salah satu ordo (misal dipilih Ordo Myrtales), jika diklik button Tampil Data akan muncul halaman yang berisi namanama spesies yang berordo Myrtales. Bentuk tampilannya adalah sebagai berikut.

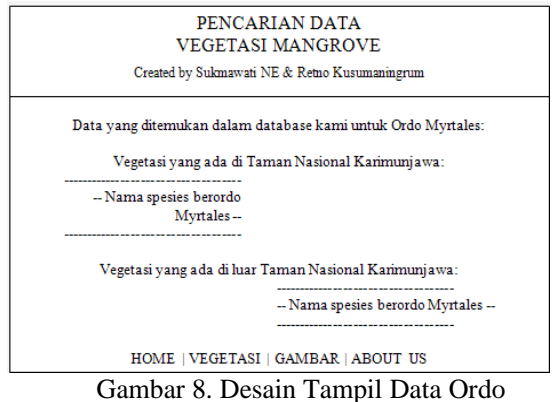

Myrtales

Jika diklik nama spesiesnya akan muncul tampilan halaman Detail spesies seperti berikut ini:

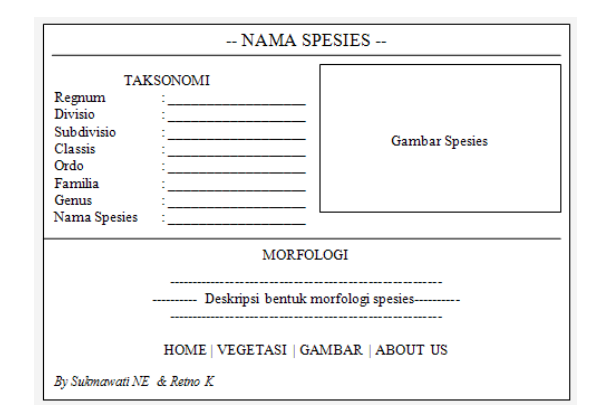

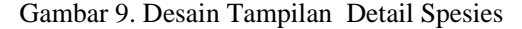

#### **Desain Basis Data**

Tahap desain basis data meliputi desain basis data secara konseptual, basis data secara logis dan desain basis data secara fisik [3].

### **a. Desain Basis Data Secara Konseptual**

Entitas yang digunakan dalam penyimpanan data SIVM beserta attributnya adalah sebagai berikut:

- $\checkmark$  Entitas Morfologi : No Urut, Nama Spesies, ID Spesies, Ciri\_umum, Batang, Daun, Buah\_Hipokotil, Bunga, Akar
- 9 Entitas Taksonomi : ID\_Spesies, Nama\_Spesies, Regnum, Divisio, Subdivisio, Classis, Ordo, Familia, Genus
- $\checkmark$  Entitas Divisio IDDivisio, Divisio
- $\checkmark$  Entitas Subdivisio : IDSubdivisio, Subdivisio
- $\checkmark$  Entitas Classis IDClassis, Classis
- $\checkmark$  Entitas Ordo IDOrdo, Ordo
- $\checkmark$  Entitas Familia IDFamilia, Familia
- $\checkmark$  Entitas Genus IDGenus, Genus

Langkah selanjutnya adalah menggambarkan hubungan antar entitas.

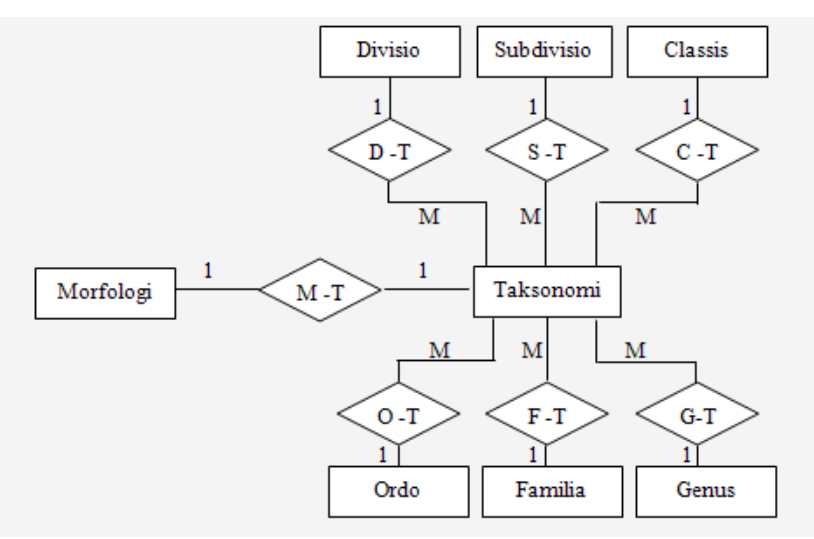

Gambar 10. Diagram hubungan antar entitas (ERD)

## **b. Desain Basis Data Secara Logis**

Tahapan ini merupakan tahapan pemetaan model konseptual ke dalam model relasional. Selanjutnya pada model relasional, entitas akan diterjemahkan ke dalam bentuk tabel. Untuk menterjemahkan entitas ke dalam bentuk tabel, maka perlu ditentukan kunci untuk masingmasing entitas. Berikut ini adalah tahap penentuan kunci primer untuk masing-masing entitas.

- $\checkmark$  Entitas Morfologi : ID Spesies
- $\checkmark$  Entitas Taksonomi : ID\_Spesies
- $\checkmark$  Entitas Divisio : IDDivisio
- $\checkmark$  Entitas Subdivisio : IDSubdivisio
- $\checkmark$  Entitas Classis  $\checkmark$  IDClassis
- $\checkmark$  Entitas Ordo : IDOrdo
- $\checkmark$  Entitas Familia : IDFamilia
- $\checkmark$  Entitas Genus : IDGenus

Setelah dilakukan penentuan kunci primer untuk semua entitas, tahap selanjutnya adalah penerjemahan hubungan ke dalam kunci tamu. Entitas morfologi mempunyai hubungan 1:1 dengan entitas Taksonomi dan mempunyai kunci primer yang sama, sehingga tidak ada kunci tamu dalam entitas ini. Entitas Divisio, Subdivisio, Classis, Ordo, Famili dan Genus mempunyai hubungan 1:M dengan entitas Taksonomi sehingga masing-masing kunci primer entitas Divisio, Subdivisio, Classis, Ordo, Famili dan Genus menjadi kunci tamu entitas Taksonomi.

Berdasarkan penjelasan di atas, maka dihasilkan tabel-tabel sebagai berikut:

- 9 *Table* Morfologi (No\_Urut, Nama\_Spesies, ID Spesies, Ciri umum, Batang, Daun. Buah\_Hipokotil, Bunga, Akar)
- 9 *Table* Taksonomi (ID\_Spesies, Regnum, IDDivisio, IDSubdivisio, IDClassis, IDOrdo, IDFamilia, IDGenus)
- 9 *Table* Divisio (IDDivisio, Divisio)
- 9 *Table* Subdivisio (IDSubdivisio, Subdivisio)
- 9 *Table* Classis (IDClassis, Classis)
- 9 *Table Ordo* (IDOrdo, Ordo)
- 9 *Table Familia* (IDFamilia, Familia)
- 9 *Table Genus* (IDGenus, Genus)

#### **c. Desain Basis Data Secara Fisik**

Tahapan terakhir pada proses desain basis data yaitu perancangan berdasarkan relasi-relasi yang dihasilkan pada desain basis data secara logis ke dalam software basis data yaitu Microsoft Acces. Desain tabel tersebut dapat dijelaskan sebagai berikut.

Tabel 1. Desain Basis Data

| <b>Table</b>   | <b>Nama Field</b> | <b>Tipe Data</b> | <b>Ukuran Field</b> |
|----------------|-------------------|------------------|---------------------|
| Morfologi      | No Urut           | Auto number      | Long integer        |
|                | Nama_Spesies      | Text             | 50                  |
|                | ID_Spesies        | Text             | 50                  |
|                | Ciri_umum         | Memo             |                     |
|                | <b>Batang</b>     | Memo             |                     |
|                | Daun              | Memo             |                     |
|                | Buah_Hipokotil    | Memo             |                     |
|                | Bunga             | Memo             |                     |
|                | Akar              | Memo             |                     |
| Taksonomi      | ID_Spesies        | Text             | 50                  |
|                | Regnum            | Text             | 50                  |
|                | IDDivisio         | Text             | 50                  |
|                | IDSubdivisio      | Text             | 50                  |
|                | <b>IDClassis</b>  | Text             | 50                  |
|                | <b>IDOrdo</b>     | Text             | 50                  |
|                | <b>IDFamilia</b>  | Text             | 50                  |
|                | <b>IDGenus</b>    | Text             | 50                  |
| <b>Divisio</b> | <b>IDDivisio</b>  | Text             | 50                  |
|                | Divisio           | Text             | 50                  |
| Subdivisio     | IDSubdivisio      | Text             | 50                  |
|                | Subdivisio        | Text             | 50                  |
| Classis        | <b>IDClassis</b>  | Text             | 50                  |
|                | Classis           | Text             | 50                  |
| Ordo           | <b>IDOrdo</b>     | Text             | 50                  |
|                | Ordo              | Text             | 50                  |
| Familia        | <b>IDFamilia</b>  | Text             | 50                  |
|                | Familia           | Text             | 50                  |
| Genus          | <b>IDGenus</b>    | Text             | 50                  |
|                | Genus             | Text             | 50                  |

### **3.6. Pembuatan Sistem**

### **Pembuatan Basis Data pada Microsoft Acces**

Basis data dibuat berdasarkan nama field dan tipe data yang telah didesain di masing-masing tabel. Tabel yang dibuat berjumlah 8 yang diberi nama *Table* Morfologi, *Table* Taksonomi, *Table* Divisio, *Table* Subdivisio, *Table* Classis, *Table* Ordo, *Table* Familia dan *Table* Genus.

## **Pembuatan SIVM berbasis Web Database dengan Dreamweaver MX**

Seperti yang telah dijelaskan dalam analisa keputusan, sebelum membuat SIVM yang berbasis *web database*, komponen IIS (*Internet Information System*) sudah harus terinstall. Untuk Windows XP, IIS bisa langsung diaktifkan melalui **Add / Removes Windows Component** di **Control Panel** [6].

Dalam pembuatan SIVM ini, peneliti membuat 21 file. Berikut penjelasan dari masing-masing file.

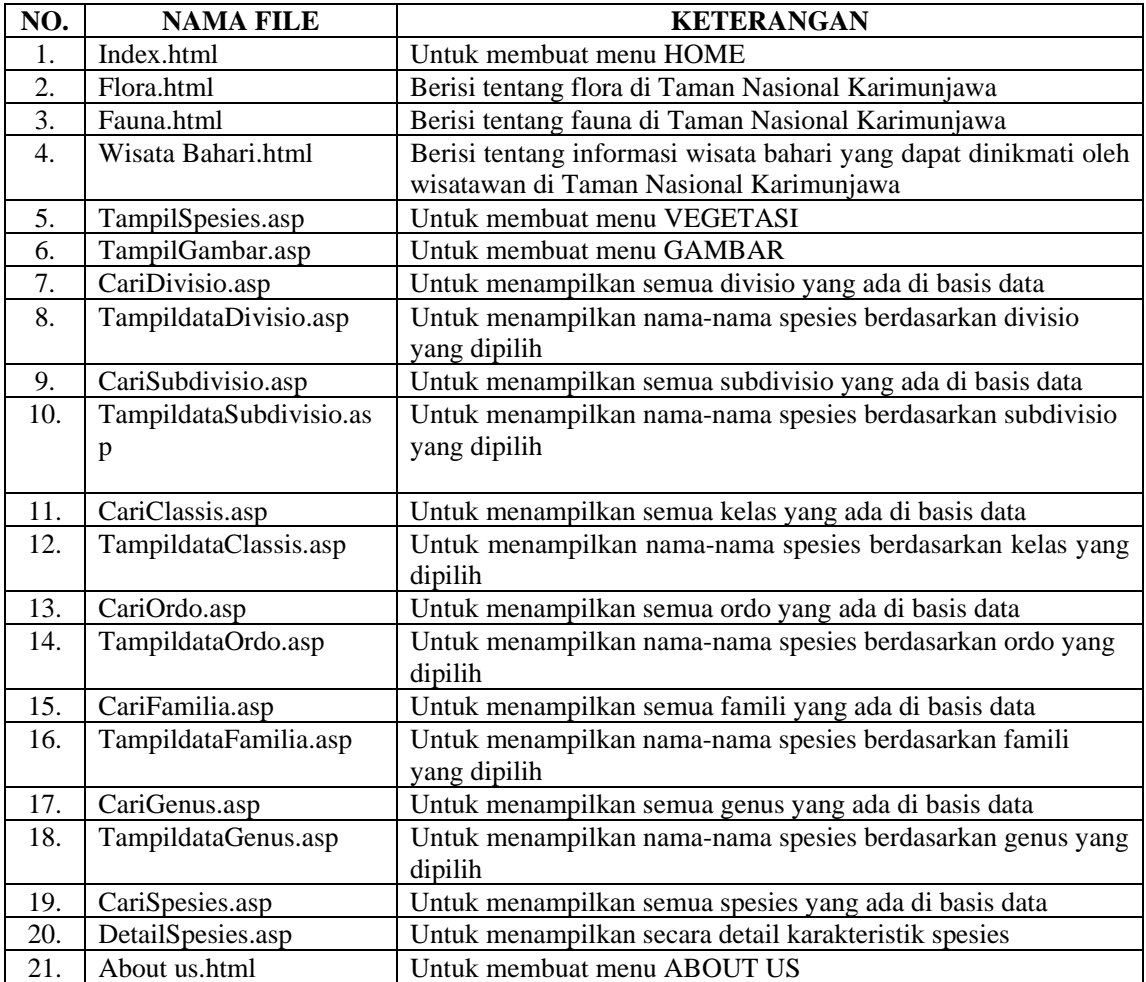

# Tabel 2. Penjelasan file-file SIVM

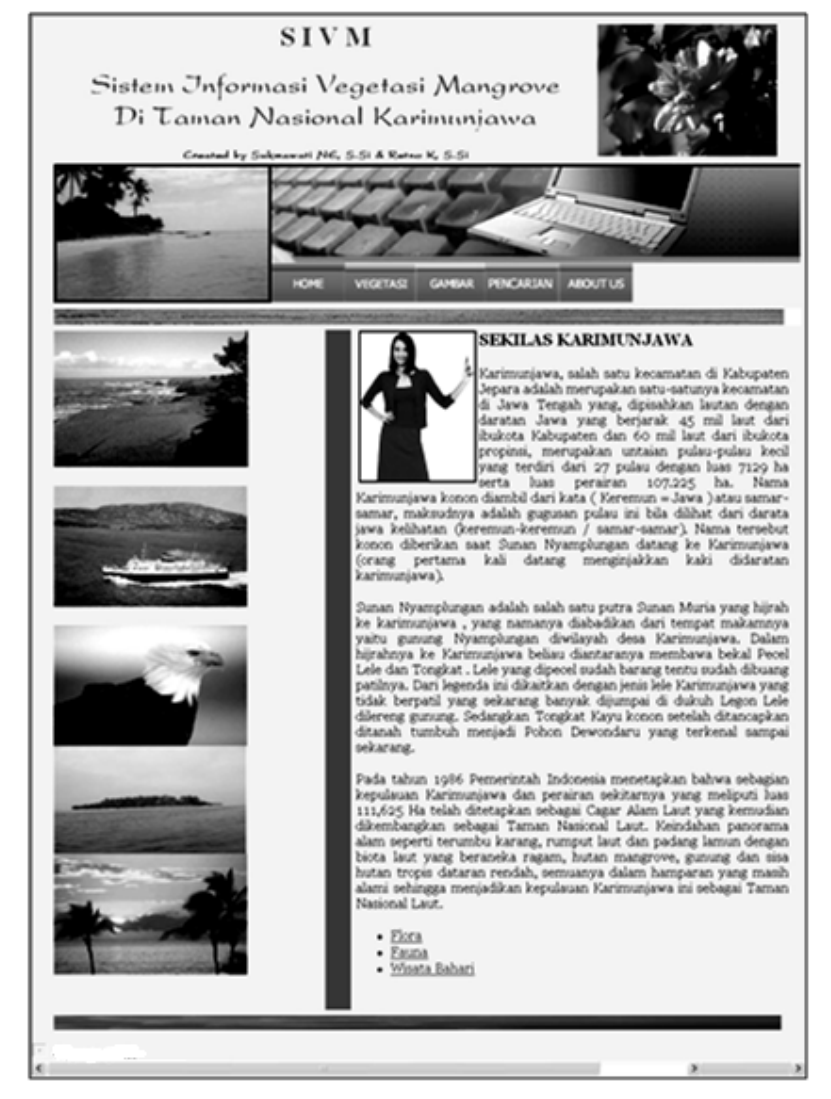

Salah satu contoh output program SIVM (menu HOME) adalah.

Gambar 11. Tampilan Menu HOME

#### **3.7. Implementasi Sistem**

Dalam tahap ini, peneliti hanya melakukan pengujian program dan penyempurnaan desain di komputer yang tidak terkoneksi dengan internet. Namun dengan adanya IIS, simulasi aplikasi SIVM di jaringan internet dapat dilakukan.

### **4. KESIMPULAN DAN SARAN**

Dari hasil dan pembahasan sebelumnya, dapat disimpulkan bahwa :

- 1. SIVM merupakan produk software berbasis web unggulan karena mampu mewujudkan efisiensi dan fleksibilitas dalam mengakses data mengenai vegetasi mangrove yang terdapat di Taman Nasional Karimunjawa, Jepara, Jawa Tengah oleh instansi di pemerintah daerah, dinas sektoral, sektor swasta dan masyarakat.
- 2. SIVM dapat digunakan oleh seluruh lapisan masyarakat karena penggunaannya yang mudah, menarik dan *user friendly*.
- 3. Perancangan sistem informasi yang menggunakan banyak data akan lebih efisien jika perancangan tersebut berbasis web database.
- 4. Penggunaan Macromedia Dreamweaver MX sangat membantu dalam membuat suatu aplikasi web database karena selain memberikan kemudahan dalam mendesain juga mempunyai fasilitas server gratis yang dapat digunakan selama proses pembuatan web tersebut.

Berikut saran yang diberikan oleh peneliti.

- 1. SIVM perlu diimplementasikan ke jaringan internet agar masyarakat luas dapat memanfaatkannya.
- 2. Adanya sistem informasi yang lain yang dapat diakses dengan mudah oleh masyarakat luas untuk lebih mengenalkan keindahan dan keunikan tempat wisata yang ada di Indonesia.

# **5. Ucapan Terima Kasih**

Peneliti mengucapkan ucapan terima kasih kepada Lembaga Penelitian UNDIP yang telah memberikan masukan, bimbingan, petunjuk serta membiayai penelitian ini dengan dana DIPA Universitas Diponegoro.

### **6. Daftar Pustaka**

- [1]. Chapman, VJ. 1976. **Mangrove Vegetation**. Auckland by Strauss & Cramer
- [2]. Gunarto. 2004. **Konservasi Mangrove sebagai Pendukung Sumber Hayati**

**Perikanan Pantai**. Jurnal Litbang Pertanian. 23(1) : 15 – 21

- [3]. Hartono, J. 1999. **Pengenalan Komputer.** Yogyakarta : Penebit Andi
- [4]. Kristanto, A. 2003. **Perancangan Sistem Informasi dan Aplikasinya**. Yogyakarta : Penerbit Gava Media
- [5]. Rusila Noor, Y., M. Khazali, dan I.N.N Suryadiputra. 1999. **Panduan Pengenalan Mangrove di Indonesia**. Bogor : PKA/WI-IP
- [6]. Sakur, Steandy B. 2003 **Aplikasi WEB Database dengan Dreamweaver MX**. Yogyakarta : Penerbit Andi
- [7]. Sudarmadji. 2001. **Rehabilitasi Hutan Mangrove Dengan Pendekatan Pemberdayaan Masyarakat Pesisir**. Jurnal Ilmu Dasar. 2(2) : 68-71
- [8]. Tomlinson, P.B. 1994. **The Botany of Mangroves**. UK : Cambridge University Press
- [9]. Whitten, Jeffrey L., Bentley, Lonnie D & Dittman, Kevin C. 2001. **Systems Analysis and Design Methods, 5 th ed**. Toronto : Mc Graw Hill Book Co
- [10]. . 1994. **Pengelolaan Ekosistem Pesisir dan Lautan (Jalur Hijau Pantai)**. Jakarta : Kantor Menteri Lingkungan Hidup, Proyek Pembinaan Kelestarian Sumber Daya Alam Laut dan Pantai